### **Zahnärzte am Münster Dr. Barbara Vogtner • Dr. Andreas Vogtner**

Bergbräustraße 2 - 85049 Ingolstadt Telefon: 0841 32411 - Mail: [info@drvogtner.de](mailto:info@drvogtner.de)

## **Öffnen verschlüsselter Mails**

Gesundheitsrelevante Informationen (z.B. Behandlungspläne) senden wir Ihnen ausschließlich verschlüsselt. In dieser Anleitung erfahren Sie, wie Sie die Nachricht öffnen und entschlüsseln können.

WICHTIG: Um Dateianhänge innerhalb des PDF sehen und öffnen zu können, ist es zwingend notwendig, den Acrobat Reader oder den FoxIt Reader zu verwenden.

Hier können Sie den Adobe Acrobat Reader herunterladen:

<https://get.adobe.com/de/reader/>

1. Sie erhalten folgende Mail

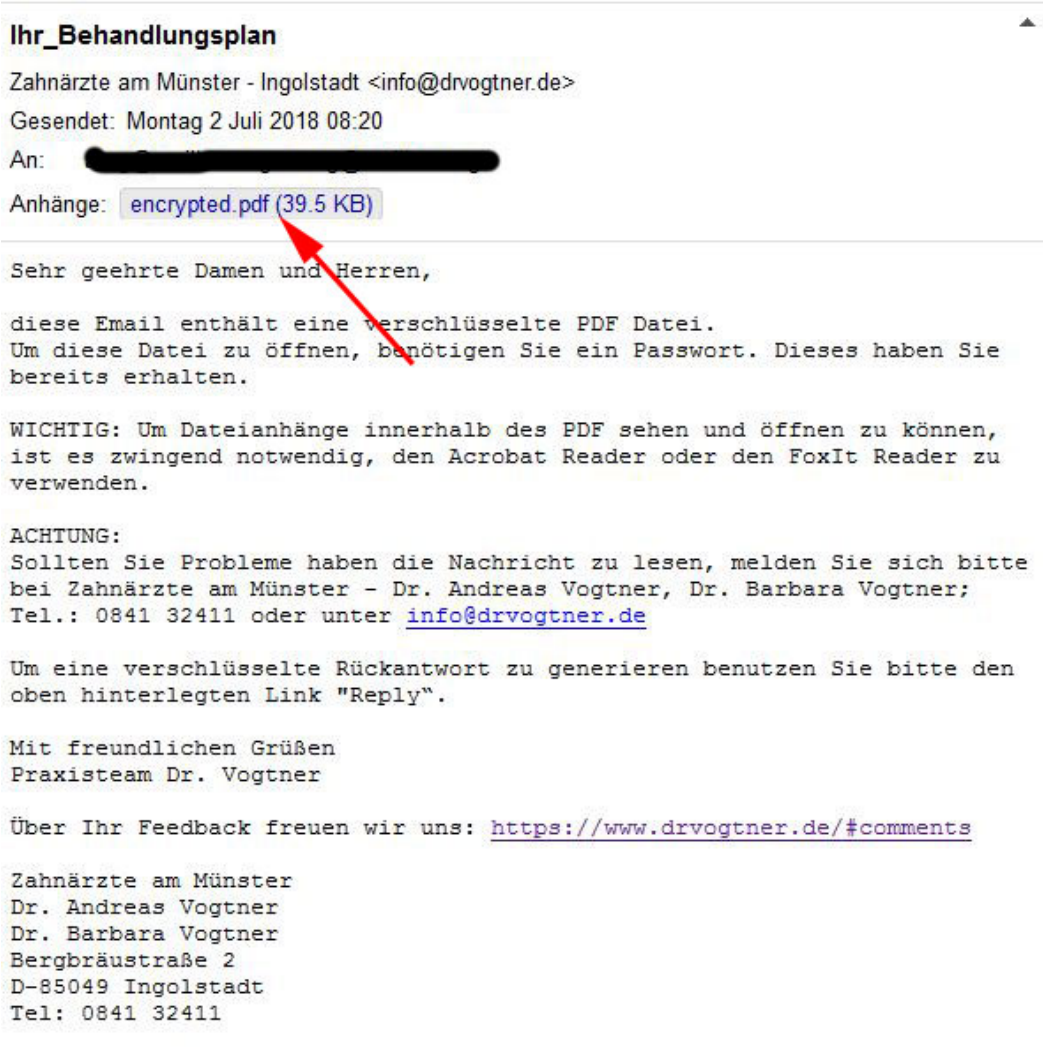

# 2. Öffnen Sie encrypted.pdf mit dem Adobe Reader

Geben Sie das Passwort ein. Dieses haben Sie während der Behandlung erhalten oder wir haben es Ihnen per Mail/SMS/Anruf mitgeteilt:

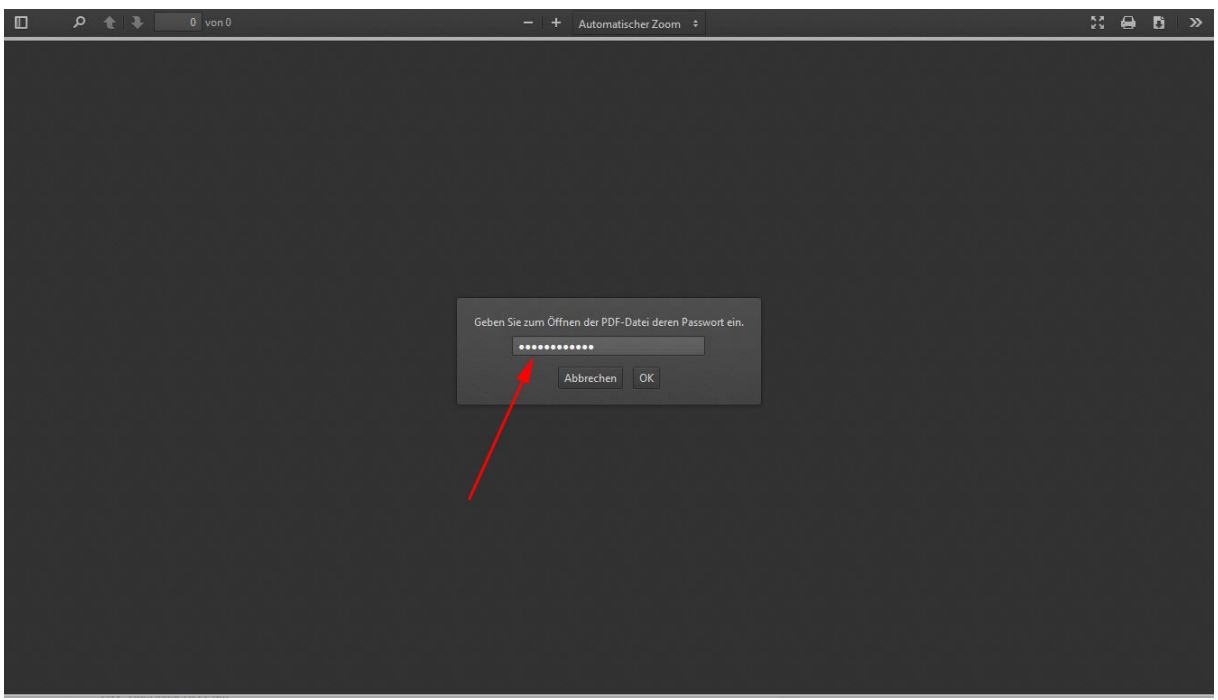

## 3. Öffnen Sie die Dateianhänge

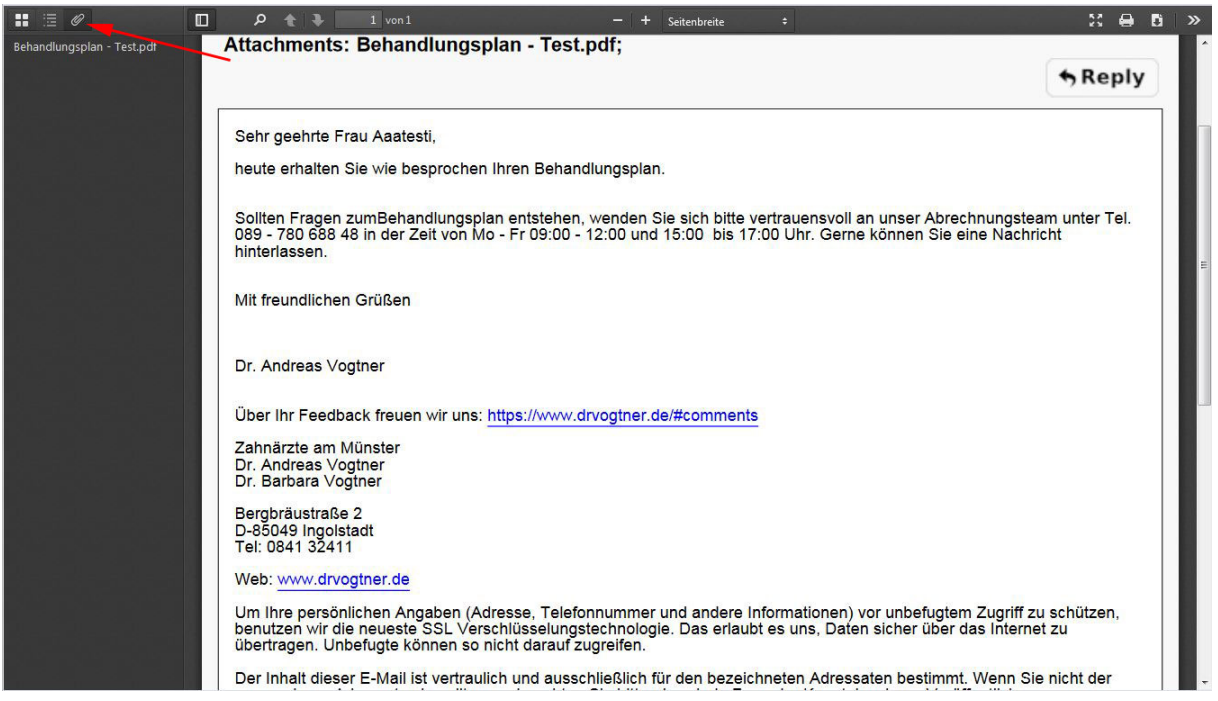

4. Die Dateianhänge öffnen Sie mit dem heruntergeladenen Adobe Reader

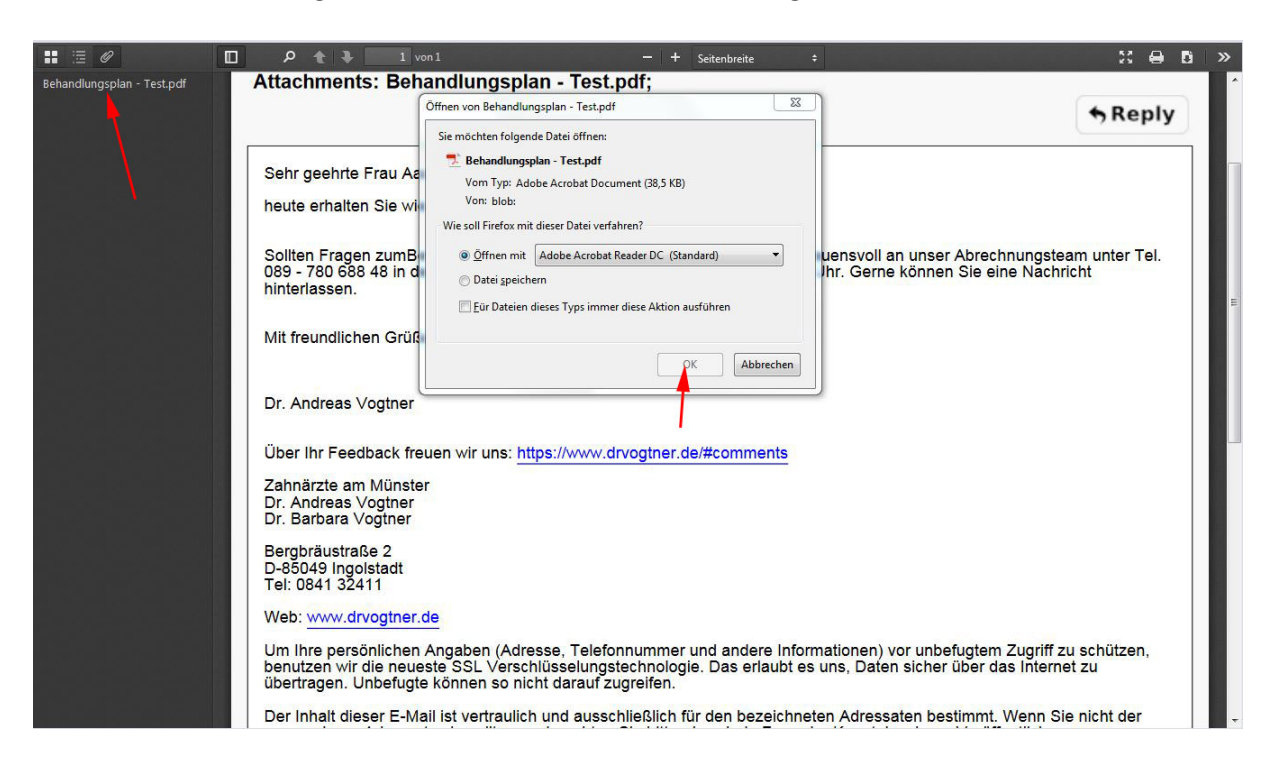

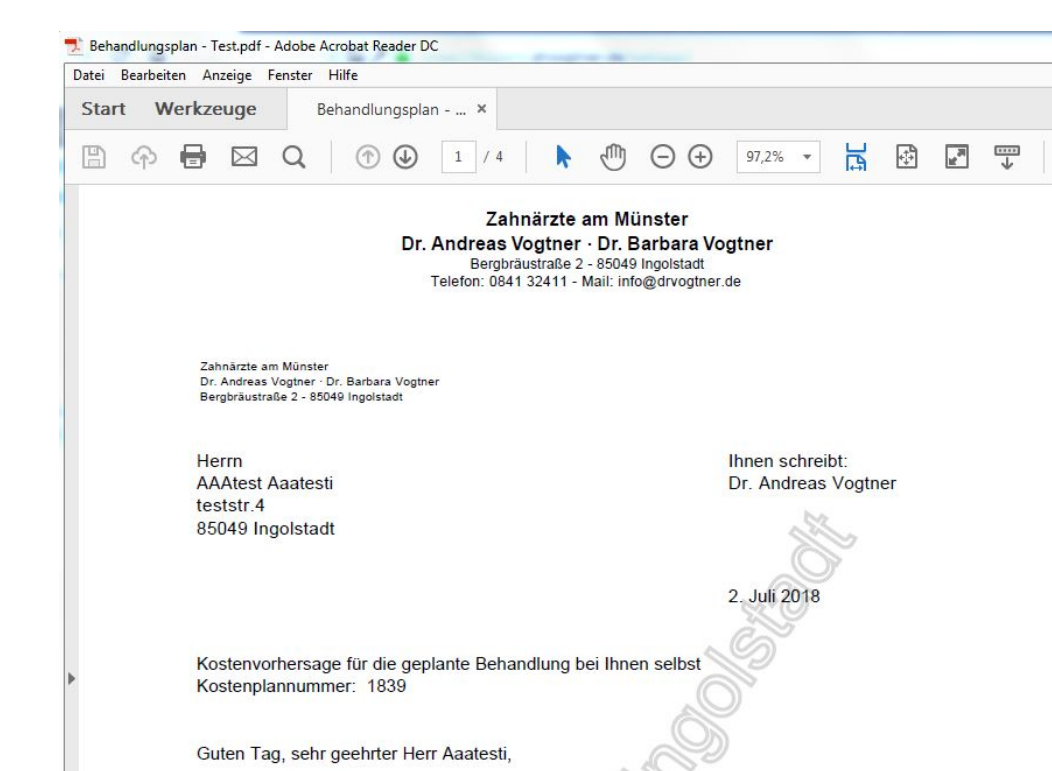

 $\odot$ 

#### 5. Anschließend sehen Sie den Behandlungsplan

Bei Fragen zur Behandlung, vereinbaren Sie bitte mit mir einen Besprechungstermin.

eine Behandlung nach Kassenkriterien. Sie sind deshalb privat zu bezahlen.

Sollten Fragen zum Kostenvoranschlag entstehen, wenden Sie sich bitte vertrauensvoll an unsere<br>Abrechnungsfachmitarbeiterin Frau Paschold - Tel. 089 - 780 688 48 in der Zeit von Mo-Fr 09.00-12.00<br>und 15.00-17.00 Uhr.

Sie erhalten heute Ihren Heil-und Kostenplan Test. Die geplanten Behandlungsmaßnahmen überschreiten

Wenn Sie die Durchführung der Therapie wünschen, senden oder faxen Sie uns bitte die unterschriebene Kostenübernahmeerklärung (Anlage 1 / Seite 2) zurück.

210 x 297 mm Sehr gerne können Sie die Termine für die geplante Behandlung mit uns vereinbaren.

6. Sie möchten uns verschlüsselt antworten? Klicken Sie einfach auf Reply

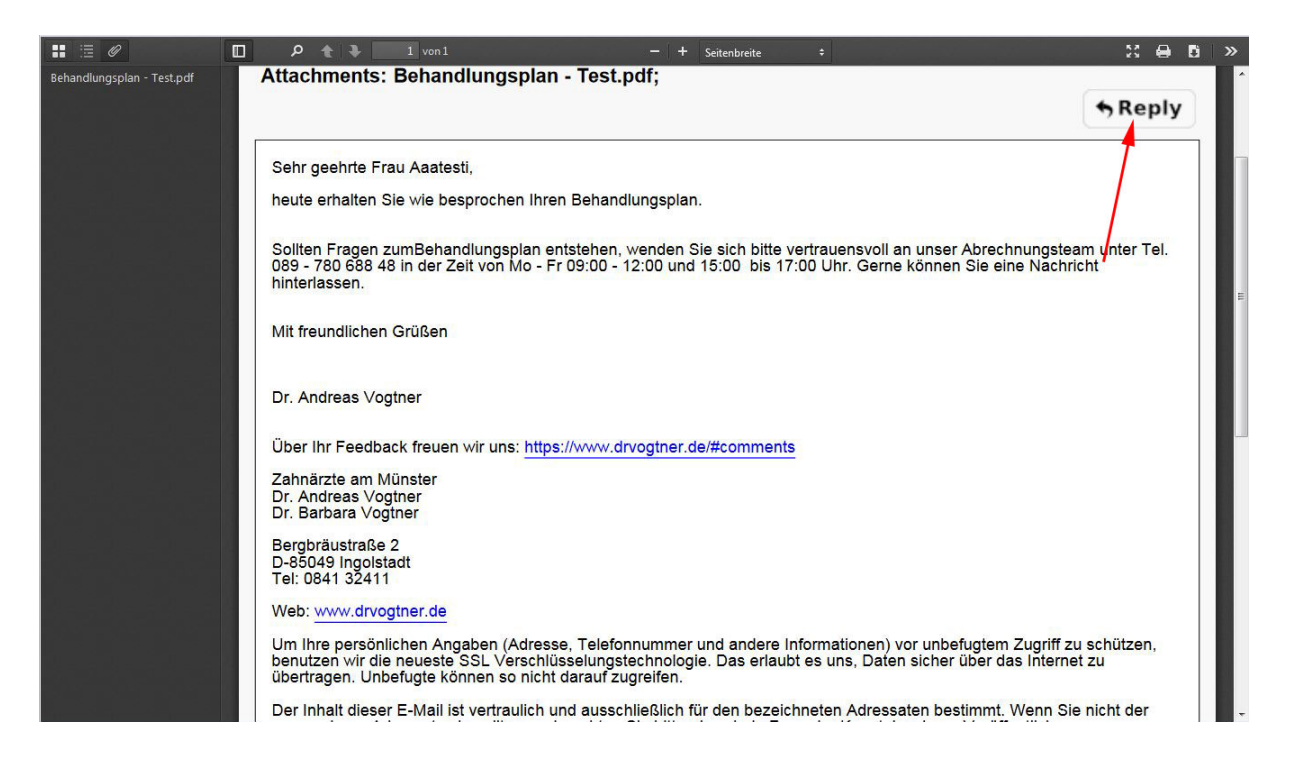

7. Sie werden automatisch weitergeleitet. Hier können Sie die verschlüsselte Antwort direkt eingeben

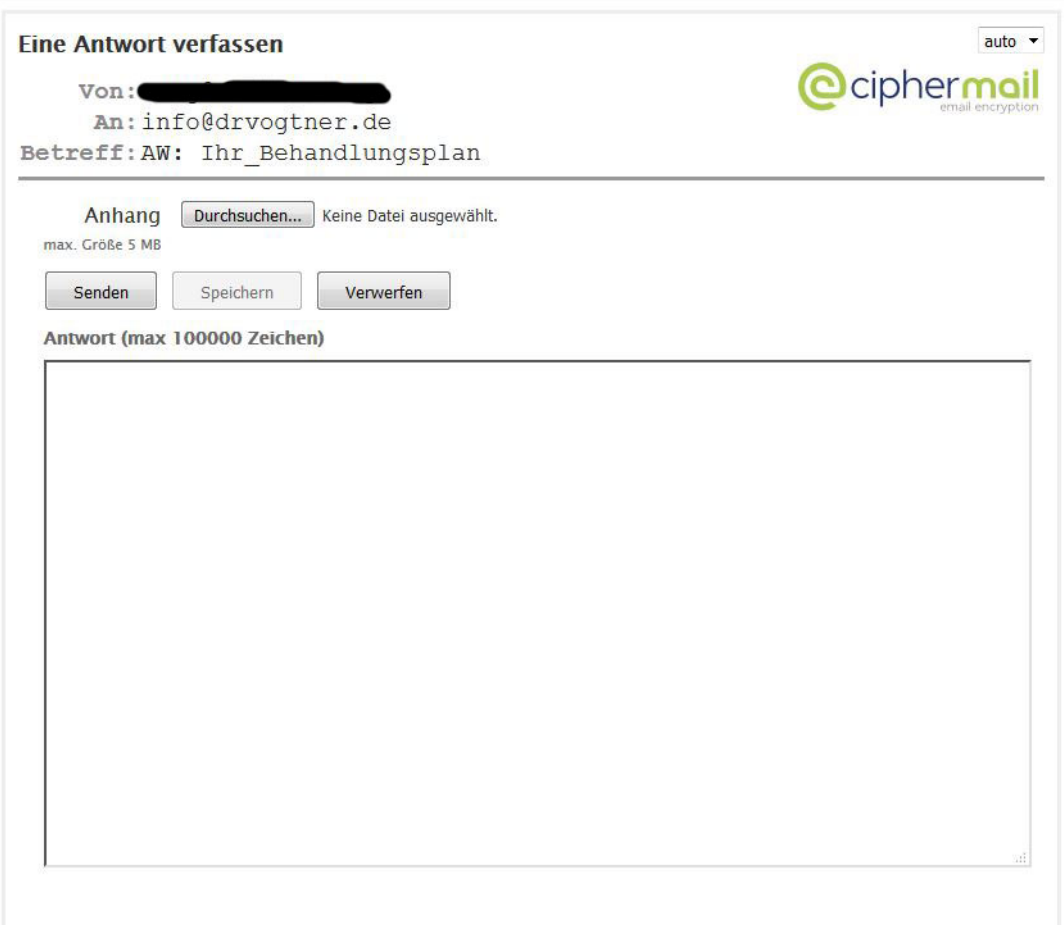